# **Chicago Times**

Newsletter of the Chicago TI-9914A Users Group

# 1990 International Faire **Nov. 2nd and 3rd**

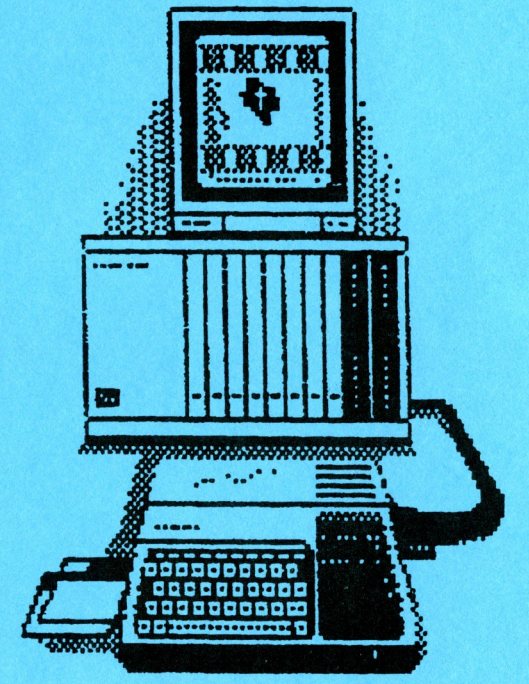

**TI-99'4A THE LEiEITW LIliES DI**

# ADDRESS INFORMATION...

Dear 99ers,

We have found that a significant number of members are not using the correct addresses when attempting to make contact with<br>our group. Therefore, PLEASE NOTE THE FOLLOWING ADDRESSES. Therefore, PLEASE NOTE THE FOLLOWING ADDRESSES. ALSO. PLEASE FEEL FREE TO CUT THEM OUT AND USE THEM AS LABELS.

PLEASE DON'T USE THE ADDRESS FOUND ON THE ORDER FORM IN OUR CATALOG. THAT ADDRESS IS NO LONGER VALID.

### CTIUG' s PROGRAM LIBRARY

Chicago TI Users' Group P.O. Box 578341 Chicago, IL 60657

The Chicago TI Users' Group's Program Library Attn: Lionel & Jeannette Bordelon P.O. Box 641083 Chicago, IL 60664-1083

The Chicago TI Users' Group's Program Library Attn: Lionel & Jeannette Bordelon P.O. Box 641083 Chicago, IL 60664-1083

The Chicago TI Users' Group's Program Library Attn: Lionel & Jeannette Bordelon P.O. Box 641083 Chicago, IL 60664-1083

# GENERAL INFORMATION & PROBLEMS:

Chicago TI Users' Group P.O. Box 578341 Chicago, IL 60657

Chicago TI Users' Group P.O. Box 578341 Chicago, IL 60657

THE CHICAGO TI USERS' GROUP'S HOTLINE:

708869-4304

# Where it's at this month..

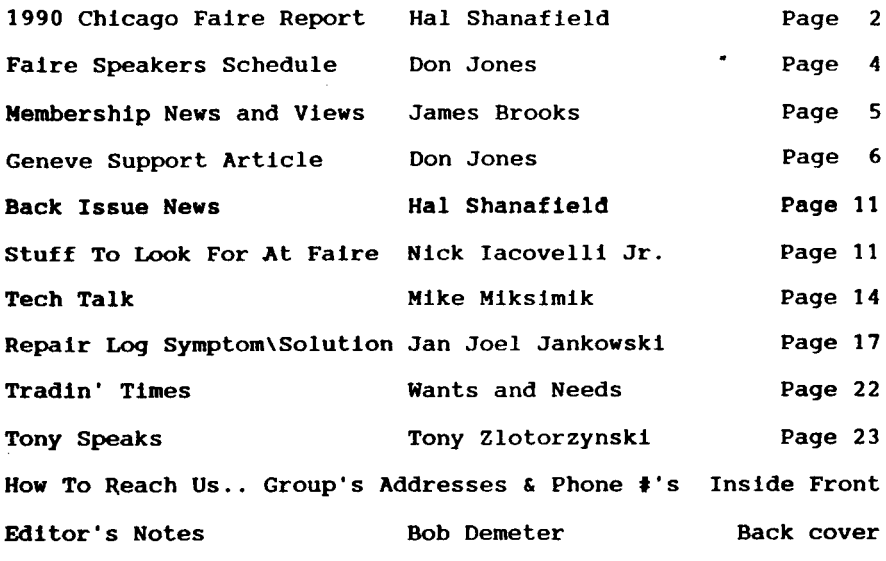

Group's BBS # 708 862-0182

# Group's Hot Line 708 869-4304 Meeting Dates...

This month's meetings will be Friday & Saturday 11-2 & 3. This is our 3rd annual Social Mixer and 8th annual Faire December will be our annual swap meet on the 1st.

The Chicago TI Users Group meets monthly from Sept. to June on the first Saturday of the month. Our meetings are held at the St. Nicolai Church 3002 N. Kedzie, Chicago, Il. from <sup>I</sup> to 3pm.

Annual dues is \$21.00. Overseas members please add \$3.00.

The Chicago Times is published <sup>10</sup> Times a year from Sept to June. Chicago Times is in no way affiliated with **Tsxai** Instruments. We are supported solely by our membership and advertisers. Subscriptions are free with membership to the Chicago TI 99/4A User's Group. The Chicago Times is also distributed free to any User's Group that wishes to reciprocate. Articles within these pages may be re-printed by other User's Group Publications provided credit is given the Chicago Times as the original source of the article. Comments and letters are always welcomed. We also accept submissions of original articles and programs.

# 1990 CHICAGO TI

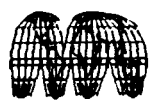

# INTERNATIONAL WORLD FAIRE

Well, if it's November in Chicago that can mean only one thing: no, not election fraud, it's time for the 8th Chicago TI International World Faire! The folks who will be signing the registry at the Rolling Meadows Holiday Inn on November <sup>2</sup> and <sup>3</sup> will not be ghost voters, but rather live visitors to the biggest attraction In the TI world today. They have come from around the country, from Canada, and even from overseas to attend the Faire that started it all. They come to the event that offers the greatest range of hardware and software for the TI 99/4A, the CC4O, and the Myarc Geneve 9640. They come to see the very latest in products, and to hear and seethe cream of the TI programmers showing off their latest offerings. And they are coming to see old friends, to renew acquaintances, and to spend a couple of days in an environment where everything is centered on THEIR computer for a change.

The fun will get started on Friday afternoon as the Chicago TI Users Group opens the Hospitality Suite for exhibitors and attendees who want to get an early peek at the new products, in an informal atmosphere. As a result of suggestions, this year we will have a T199/4A and a 9640 system set up in the Hospitality Suite, so that vendors can preview their wares to those that drop by. As usual, there will be lots of snacks, coffee, and soft drInks to tide us over until the Friday Night Mixer.

The Mixer will take place from 8p.m. until midnight, and the cost Is the same as last year, \$5.00. There will be the usual assortment of munchies and sandwiches, and a cash bar will be stocked with all sorts of potables. We are planning to have a system or two set up in the corner so people can demo products, but, as In years past, the main activity will probably be the exchange of information between all the people mingling about A few folks think this is the best time to meet the "names" in our community, and they may be right. The die-hards will probably repair back to the Hospitality Suite at the witching hour, for technical talk(and naughty movies on the hotel cable system, if memory serves. Until the wee hours.

Those of us who have to be up early to begin the process of setting up the tables and moving in all the vendors' gear will be getting a good night's sleep instead. Uh huh. We will be there long before the doors open at <sup>9</sup> a.m., so that when the crowds begin to break down the doors to start buying the latest TI products everything will be in place. There will be a wide selection of new products, including new hardware and software Many of the products that will be displayed by the vendors have been available before, but one of the attractions of the Chicago ground and transfer served, saw one of the decreasing to the international world Faire is the fact that so many products debut here. It is the first chance people have to purchase those things that may have been rumored, but never seen before. There are a number of new software innovations, but also a surprising number of new hardware devices that are coming out for the first time here <sup>I</sup>

Be sure to pick up a program at the start of the Faire. It will contain a complete listing of all the companies that will be exhibiting their products, and it will have a complete list of the speakers and the times of their presentations in the seminar rooms. These talks have always been well attended, as anyone who has come late can testify! Plan your time at the Faire well, so that you can attend the seminars that interest you, and still have plenty of time left to visit each of the vendors' tables. In all the years that I have been going to these events, it seems that every year I come away without getting back to at least one table where I wanted a closer look at something, but didn't allocate enough time to return. And try to remember that the vendors can only carry a certain amount of product with them, even if they come by truck, which most don't. If you see something you want, buy it then. Waiting too long to make a purchase may mean that you go home with only a receipt, and a promise of delivery.

At the end of the Chicago TI International World Faire it has become traditional to have a final "gathering of the clan" to eat, drink, talk, and just relax after what has been for many of us a very busy day. We have planned a very fine meal at a reasonable price. If you are thinking about attending the dinner, and you haven't purchased your tickets yet, you are probably too late. But, because there is always a possibility of a cancellation at the last moment, check with me, and I will let you know if we have any tickets that have been turned back in. If there are any such tickets, it will be on a strictly first come, first served basis. There will be a short presentation at the dinner, to honor a few Individuals who have served this organization throughout the past few years. And then the real gluttons for punishment will repair to the Hospitality Suite for more talk and...

If you have any energy and money left the next day, consider going up to our sister Faire, in Milwaukee. hour's drive to the north, and Is well worth the time. Some of the vendors who attend the Chicago TI International World Fair will be in Milwaukee as well, and there will also be some who will only exhibit there. Maps showing how to get there will be available in the program.

Like Christmas, the Chicago TI International World Faire only happens once a year. if you miss it you will have to wait one whole year to be able to see such an assemblage of products and people dedicated to YOUR computer. Take advantage of this opportunity to be part of the largest and best event of its kind, anywhere. We'll see you at the Faire!

--Hal Shanafield

1990 Chicago TI International World Faire Chairman

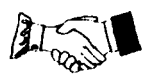

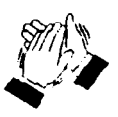

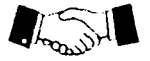

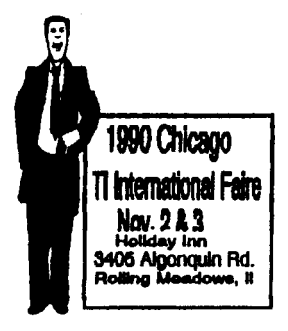

# PAIRE SPEAKERS'

# SCHEDULE

Here is a schedule of the speakers who have committed themselves to making presentations. There will definitely be more to come, but, due to my work on the Chicago Graphics Encyclopedia, I am late in getting my letters out to our many vendors. kdj

09:30 PRODIGY, a relatively new information service, will be demonstrating and discussing Its potential advantages to the TI community. Please attend...

10:30 The Asgard team, headed by Chris BobbItt will be demonstrating much of the entire Asgard Company line; there will be a significant number of new additions, which will be available at our Faire. Most of Asgards software will run on both the TI-99/4A and the Geneve 9640 Home Computer.

11:30 J. Peter Hoddle and Paul Chariton, of J.P. Software, will be demonstrating some new programs for the TI-99/4A and the Geneve 9640 Home Computer

12:30 Bruce Harrison of Harrison will demonstrate his music software. This software was well reviewed in both MICROpendium Magazine and Computer Shopper for the quality and quantity of music on these disks

01:30 Roger Merritt of Comprodine will be demonstrating some new software from his software company.

02:30 DELPHI-NET, a well established and long time Information service will discuss and demonstrate its advantages to the TI community.

03:30 Barry Traver, one of the writers of the former "TI Forum" column in Computer Shopper and a TI SysOp on Compuserve, will give a general presentation. Some of the things which he will cover will include his disk based publication, Genial TRAVelER Diskazine and telecommunications.

04:30 Our own SysOp, Mike (a.k.a. "The Frogman," b.k.a "Wetsuit Warrior," alias, "ROBOFROG") Maksimik will demonstrat his FDOS program environment. This is an original and new<br>operating system for the 4A. He will also demonstrate his operating system for the 4A. He will also demonstrate his modification of a Kraft serial "mouse" so that It can be used with a 4A. He will discuss the need for a "TI Standard" within our community, and Mike will also do a demonstration of his new MIDI software, for the 4A and the 9640. This software will be sold by Asgard Software.

06:00 The 1989 Chicago Users' Group's TI Faire officially closes.

It Is expected that there to be additions to and changes In the above schedule, but should there be any, announcements will be made in the pages of our "Faire Book," on DELPHI, and on the users' group's bbs.

%%%%%%%%%%%%%%%%%% %%\_%%%%%%%%%% %%%%%%% %%% %% %% %%%%%%% % %% %% %%% %%% %

## MEMBERSHIP NEWS AND VIEWS

by JAMES BROOKS

Well when you get this issue, the 8th ANNUAL TI INTERNATIONAL WORLD FAIRE will be just a few days away. At the last meeting, it was discussed about this being the Greatest Faire of all.

The TI community is still holding it's ground although Texas. Instruments quit the making and selling of the old TOY 99. Many other computers have also hit the dust but TI STILL LIVES!

We are still looking for volunteers to run some of the S.I.G's at the meeting. We are also looking for someone to take charge of the GENEVE Library. Our Library has grown so large as to require additional persons to handle the GENEVE files alone. for more information, please call our hot line at (708) 869-4304.

To our new members that have joined during the vacation time and have not received their New Member Packs, please excuse us for during the vacation, some of the volunteers are off on vacation and do not do any work for the Club. Remember, all of the work is done by volunteers, no one gets paid so some of the things just don't get done during July and August. The person in charge of mailing out the packs ran out of material and I have just replenished him so by the time you get this issue, you should have received yours already.

Remember, all old members, (that is members before January 1990 your subscription expires on December 31, 1990. All NEW MEMBERS since January will have an expiration date and month printed each month on your label to show what month your subscription expires, just like the magazines) to remind you. If any of you are missing any issues, please let us know at once so we can keep on top of it and replace your missing Issues. There is NO SALE, I repeat NO SALE memberships as In the past. Our Dues will be the same to everyone at all times, \$21 for anyone in the United States and \$24 for all overseas memberships.

TIME TO RENEW TIME TO RENEW TIME TO RENEW TIME TO RENEW TIME <sup>I</sup>

PS: Have you called the CTIUG BBS lately? Why not? You do have the number don't you? For those that have Modems ranging from 300 to <sup>2400</sup> baud, you may call <sup>1</sup> 708 862-0182 <sup>24</sup> hours a day to get the latest news about the Group's activities.

#### 

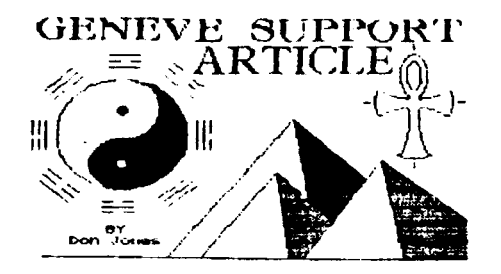

CENEVE SUPPORT ARTICLE..

Howdy doody there, sports fans!!! Well, here it is just before our 8th International Faire. I, for one, am really looking forward to this year's Faire, as I am looking forward to the premiering of quite a few new goodies for Genny. If there is any way that you can make It, please do. I am confident that this show will put a smile on the face of any Genny loyalist.

In my last article, I reviewed McCann software's The Printer's Apprentice, and I feel that this program is one of the best things to ever hit our community, and I feel that the M-DOS version is definitely one of the best things to ever happen to Genny. You may have also noticed that the great editor of this fine newsletter, Mr. Big Bob Demeter, chose to run another article dealing with the 4A version of TPA at the same time. I read through Carl's article, and I am very glad that Big Bob chose to run It. I feel that it Is a service to our community, and I like seeing anything that gives TPA, either for the 4A or for the Genny, more exposure. I therefore say, "Thank you, Carl." It's good to hear from another happy TPA user; it also helps to dispel some of the "horror stories" regarding this fine program.

#### TPA FOR THE 4A

As I said, I was glad to see Carl Martikean's article, and I hope that Big Bob will get around to printing Ken Gilliland's fine tutorial on TPA for the 4A. I would just love to see more help,<br>encouragement, and useful information on TPA printed. At the encouragement, and useful information on TPA printed. same time, I must admit that Carl's article, as was Ken's same time, I must admit that curris divided, contract the this so??? Well, the reason, Bunky, is that the M-DOS version is made up of entirely NEW CODE, and the command sets are very different. The way that TPA operates on the 4A must be very

different from how it acts on Genny. I have never used TPA on a Interaction areas with the compare my and the matches of the set of the compare my Genny/TPA experiences except the tutorials, reviews, and ads which I have read on the 4A version. still, it is very clear that a lot of the things that you are required to do in the 4A version are not required in the Genny version. Though the output is similar, though the data and font files are fully compatible, though both versions will accept the same font and picture graphic files, and though both versions have the same name and author, they are really two different programs. Knowing this, I tend to feel that if someone who is used to using the 4A version<br>had the opportunity to use the Genny version. he/she would had the opportunity to use the Genny version, he/she would<br>probably be simultaneously baffled, confused, and darned be simultaneously baffled, confused, impressed with the differences of and the enhancements in the Genny version. The differences are that great! Still, after The differences are that great! Still, after knowing what the bottom line output of TPA can be, I am thoroughly convinced that the 4A version is well worth purchasing and learning. Therefore, If you are one of my few readers who doesn't own a Genny and who Is still loyally using his/her 4A, I urge you to look Into this fine program. If you are a Genny user who has the need to be able to create posters or documents which use different font styles and/or which combine text with graphics, then the M-DOS version of TPA is something that you will want to look into.

#### HOW ABOUT <sup>A</sup> TUTORIAL FOR THE GENNY VERSION OF TPA???

Well, I thought that you would never ask!!! I think that that would be a fine way for me to continue this article. In order to do this, I am now going to save this much of my article to my 800K Chicago RAM disk. I will then exit MY-Word, and then I shall'return to M-DOS. There I will load TPA and continue this article there. But before I do this, I want to talk about how I<br>load TPA. Though I have a hard disk. I do not load TPA from that Though I have a hard disk, I do not load TPA from that mass storage device. Rather, I keep It on my Chicago RAM disk. I don't think that I am able to load TPA from the version of M-DOS which I am presently using. You see, I am still using version 1.14. I am NOT using 1.14F as this version has NO hard drive supports. From what I understand, this version is the completed version of M-DOS for those Genny owners who are using only "floppy" drives and RAM disk for their storage purposes. From what I understand, it is supposed to work well with those having this sort of system configuration, but, as you all probably know, Krome Dome also has a 40 meg. hard disk (which is almost completely filled upi. I am NOT using version .96H, which is supposed to be a proto-type of the DOS which will support hard disks and "floppy disk" control by the Myarc HFDC. I refuse to deal with this version because It Is definitely NOT complete, and there are some very clear problems with this version, relative to floppy disk control by the HFDC. Another problem Is the fact that the version of MDMV, which I presently have, is NOT compatible with this later version of DOS, and the version of MDMV which is fully compatible has not been released here yet. Given these known problems, I choose to wait until version 1.OH is released. I need my Genny for far too many useful things to have to lose some of my utility, and therefore productivity, just in order to be able to do some additional hard<br>drive functions in M-DOS mode. I therefore prefer to be drive functions in M-DOS mode. patient <sup>I</sup> <sup>I</sup> <sup>I</sup>

#### HOW I LOAD TPA FOR M-DOS

In order to load TPA in M-DOS, I have written the following short batch file:

ECHO OFF CIS ECHO ECHO LOADING THE PRINTER'S APPRENTICE ECHO ECHO OFF F: &AE3

 $\overline{\phantom{a}}$  ,  $\overline{\phantom{a}}$  ,  $\overline{\phantom{a}}$ 

The name of this file is "8." You might wonder why I chose to give it such a name. The reason is clear: I have added a number "8" to my AUTOEXEC menu. (In order to know what I am speaking of, you will have to read my previous articles which contained a tutorial on how to create your own AUTOEXEC and batch files.) I have added to my menu an item number 8, which is for TPA. When I press "8," at this point, the file of that name is executed. Let's now look at what this file attempts to do:

The first line makes all subsequent lines transparent to the viewer of the computer monitor UNLESS the line begins with the ECHO command. The second line clears the screen. As the next three lines each begin with the ECHO command, they are displayed on the computer's CRT. The next ECHO OFF command again makes all subsequent lines transparent to the eves of the viewer. The subsequent lines transparent to the eyes of the viewer. command "F:" causes for the cursor prompt to change to "F," and this is also the M-DOS designation of my storage device called drive 6. In this case, drive 6 happens to be a logical drive rather than a physical drive; it is my 256K Horizon RAM disk. The command "&AE3" is special. It is special because the " causes Genny to look for and execute an AUTOEXEC file whose name happens to be AE3. Let us now look at the file AE3:

ECHO OFF RAMDISK 360 SPOOL 180 LASTDRIVE <sup>=</sup> H ASSIGN E=DSK5: ASSIGN F=DSK6: ASSIGN G=DSK7: ASSIGN H=hdSl: F: RAMDOS RANDOS C: TPA

The first line of this batch file causes all following lines to be transparent to the system's monitor. The second line causes the creation of a built-in RAM disk; this logical drive will have the size of 360K, and It will have the device designation of "DSK5." The third line creates a print spooler with the size of The documentation for TPA instructs you to NOT include the two preceding commands. I am able to do this without difficulty ONLY because I happen to own a modified Myarc 512K memory/RAM card. This means that I have a full meg. of addressable memory, The extra memory "head room" gives me the sufficient memory space to include these two commands. The fourth line determines that my last storage device will have the designation of "H." (I have chosen to use this designation as a<br>mnemonic for "H)ard disk system.) The next four lines are mnemonic for "H)ard disk system.) "assign commands." The ninth line both changes the cursor prompt to "F" and executes the file named RAMDOS.' RAMDOS Is a file which was written by the Milwaukee based programmer named Jim Schroeder. RAMDOS allows a 16 bit RAM disk board to be "visible" to the Genny. Without this file, a <sup>16</sup> bit RAM disk would be "transparent" to Genny. The tenth line executes the same file a second time, as this is necessary to properly and fully implement this short program. The following line changes the device prompt to "C:", which happens to be my <sup>16</sup> hit ROOK Chicago RAM disk. The last line executes a file on device "G" ("DSK7") named TPA. TPA is the first file In the program TPA.

With all this said, I am now going to save this file and exit MY-Word. I will then exit GPL (CTRL, SHIFT, SHIFT followed by CTRL, ALT, DEL), re-boot my DOS (CTRL, SHIFT, SHIFT again), and then I will load TPA by entering the command "F:8". (Here, I would advise you to re-boot your DOS before loading TPA, If you have been in the GPL mode. If up you don't, you will probably find<br>that the program will act funny and it may even crash on you. If that the program will act funny and it may even crash on you. you re-boot your DOS, then you should experience NO problems with TPA.

OX, sports fans. I am now in TPA. This file, which I am creating here, will be appended onto the stuff which you have just read above it. I am able to create normal TI DV/8O text files in a domain which exist just for that purpose. More or this later. First, let's talk about what you will see when you first boot TPA:

The title screen says the following:

"The Printers Apprentice MDOS Version 1.3

Copyright 1989 Mike McCann"

Below this, you will find eleven menu options: Draw, Artwork, Fonts, Print, Variables, Colors, Swapic, Jotter, Kpixel, Quit and Wipefront. Of these eleven options, four of them represent major and separate "domains," and I will discuss each in subsequent articles.

As I said before, I will try to parallel Ken Gilliland's fine tutorial for the 4A version of TPA. Therefore, to begin, I must admit that I too had a hard time getting into this program. guess that I was scared off by some of the horror stories which I was hearing about this software. I can't say that I had this program for a full year and a-half, before I used It, but I did have It for about six months before I was able to get into It, and it was nine months from the time that I originally received It before I was able to really sit down and learn It so that I was able to do useful things with It. Part of my problem may have been fear, but a lot of my problem was simply a lack of time to get into the program. With that said, let's do something useful but before I do this, let's look Into a couple of the commands on the main title screen.

To start off, press the "C" key for the C)olor domain. This is a truly minor domain, but it may be important to some of you, so let's begin there.:

The color defaults of the program are pretty plain and boring, but, by manipulating the amount of red, green, and blue in the makeup of the background, the foreground, and the cursor, you can make things a lot more interesting. Try changing the background to the following: red-0, green-6, and blue-S. You will now have a very pleasant light green background rather than the characterless color, which I am unable to describe, which is the default color. For your cursor, try the following: red-7 green-5, and blue-1. You now have a lovely reddish-orang cursor, and this is a big improvement over the dull black default one. For our foreground, try the following combination: red-0, green-1, and blue-7. We now have deep blue letter characters Ain't this neat???

Well, enough of this fooling around with TPA for this month. I will continue this TPA tutorial next month, and I promise to teach you how to create text in the major "domain" called the Jotter. It's easier than you think. At the same time, I must warn you, if you aren't using the M-DOS version 1.3, a lot of what I am saying won't be either meaningful or applicable to your needs. If you have the 4A version, then Ken Gilliland's tutorial is the one that you need to deal with.

#### WHY IS KROME DOME WRITING SO LITTLE THIS MONTH???

The answer to this question is that I am busy getting ready for our 8th annual Chicago TI Users' Group's International Faire. I am also using TPA for a very heavy graphics project which I am working on. This project is the first two volumes of The Chicago TI Users' Group's Encyclopedia of Graphics for the 4A and the<br>9640. This is essentially my idea, and it is intended to This is essentially my idea, and it is intended to facilitate the use of and the orderly acquisition of graphics; this is an important consideration relative to desk top<br>publishing. The first volume will be a compendium of ALL text The first volume will be a compendium of ALL text fonts which are commercially available in our community. The second volume will be devoted to TIPS graphics, and it will merely be a listing of them. (Subsequent volumes will be devoted to Artist instances, slides, and pictures as well as borders and other graphic devices. I expect that the cost of each single volume will be about \$10.00, postage and handling included. They should be available for less at our users' group's meeting, as there won't be a postage charge when they are purchased in person. I am also sure that there will be a "Faire Special"<br>price on them for this year's show. Anyway, I still have a little more to do on this year 3 show. Mayney, I serve here it it is all the font volume has been done almost entirely using TPA. Doing this work with TPA has taught me a heck of a lot. You might call it a "baptism by fire." More on this next month. I hope to take it to the printer next week, Look for this new CTIUG item at the Faire. Anyway, I also hope to

SEE YOU ALL AT THE FAIRE!!!

Until then,

enditenditenditenditendjtendjtendjtendjtenditendjtenditendjt

NEWSLETTER BACK ISSUES

 $\sqrt{\frac{1}{1}}$ 

# **CHANGE**

For the past few years I have been sending out copies of the back Issues of the Chicago User Group newsletter, the Chicago TImes, and it has been a lot of work, but also a great way to get to know the names of many of our members. With my Increased workload, however, it has sometimes been a problem to get out the copies as quickly as I would have liked. Jim Deards, one of our oldest members, or should I say one of our members who has been in the Group for the longest time(sorry, Jim!) has nobly stepped forward and volunteered to take over the duties of Back Issues Chairman. It is just that kind of spirit that makes this such a strong Groupi

Jim will be able to speed up the response time because he is also the fellow who unloads our Group post office box and distributes the mail. Therefore the address for back issue<br>remains the same: Chicago TI Users Group, P.O. Box 578341 Chicago, IL 60657. <sup>A</sup> short note such as ATTN: JIM DEARDS, or perhaps just BACK ISSUES, on the lower left-hand corner would be appreciated, I'm sure. For those who write a letter that concerns several topics, you can be assured that It will eventually reach the proper person, but it will usually take a little longer. If you write a letter addressed to the wrong person, and do not include a note on the outside, such as BACK ISSUES or MEMBERSHIP etc., it will take just that much longer We are all doing our various jobs for the Group as volunteers, and as much as we regret any delays in responding to your correspondence, they are inevitable given our situation. I know that you will understand.

I will be retaining my position as Cassette Librarian, and I will continue to fill orders for individual programs or cassette on a custom basis. We have not advertised this service as much as it should have been, perhaps, but we do still take and fill orders for those owners who only have a cassette-base<br>system, and we will continue to do so as long as anyone request it. Such orders should be marked CASSETTE LIBRARIAN on the lower left-hand corner, to differentiate them from orders for the DISK LIBRARY. But In the last analysis, no matter where you address right person <sup>I</sup>

# your letter, we will eventually sort it out and get it to the --Hal Shanafleld / STUFF TO LOOK FOR AT THE FAIRE

#### **FROM ASCARD**

PACE PRO <sup>99</sup> - <sup>A</sup> page **maker program to design page layouts. Comes with <sup>a</sup>** program to **convert Ti-Artist instances to** page pro. TI-4A genny compatIble.

PACE PRO - Enlarge, stretch squeeze, make picture look faint and ghostly. UTILITIES MUSIC PRO - Write music for the TI. Allows direct entries on 99 the staff.<br>PIXPRO - Picture converter. Convert Artist picture, Instances, Graphx, - Picture converter. Convert Artist picture, Instances, Graphx, Picasso and Macintosh to page pro format. B Z KEYs PLUS - Macro keys for programmers. FONT WRITER II- Desktop Publisher much more. CALENDAR - Make calendars with graphics. MAKER ARTIST BORDERS- Borders for TI-Artist. LEGENDS - Graphic adventure game DISK DINOSAURS- Animation and dino-artwork. BEYOND - Add disk save printout and joystick to videochess VIDEOCHESS RAM-BOOT - Loader manager myarc ramdisk. BATCH-IT - Batch command language  $OUTCK$  RUN  $-$  Quick run xb program. TYPEWRITER - Direct input to the printer. PR EDITOR - Edit 2 files at 1 time. COLUMN ATTACK - Fun fast arcade game. PRESS - Desktop publisher ROCKRUNNER - Arcade game similar to bolder dash for atari. FROM COMPRODINE. JIFFY CARD - Make greeting cards using CSDC graphics COLOR CARD  $-$  For use with a color printer<br>JIFFY FLYER  $-$  Make a 8 1/2 by 11 inch flye  $-$  Make a 8 1/2 by 11 inch flyer COLOR FLYER - For use with a color printer PRINT IT - Prints catalog, labels, Titler and Ti-Writer files with instances. Graphic Font designer included. PICTURE IT - Converts instances to XB, Banners and Ti-Writer. Use in making letter head. .BINGO <sup>"</sup> - Came plays 2 board on screen or print board for all.<br>FORM SHOP — Create/prints WYSIWYG form in Ti-Writer. FORM SHOP - Create/prints WYSIWYC form in Ti-Writer.<br>MICRODEX - Index to all TI-information by Gaskill **MICRODEX -** Index to all  $TI$ -information by Gaskill  $-$  Auditor program. - Auditor program. AUDITOR GIANT ARTIST - Take any full screen TI-Artist picture convert to POSTER an instance and make posters in nine sizes from 10x14 inches to 5x9 feet. FROM INSCESBOT TI-ARTIST - TI-standard for art and artwork. Now with movies an uninterrupted animation display. ARTIST EXTRA - Artwork and conversions DISPLAY MASTER- Slideshow for Artist TI-BASE - Advance data base. FROM GREAT LAKES EX BUS GRAPHS - Craph program for a variety of data. JOYPAINT - Artist type drawing program.<br>JOYPAINT PAL - Enhancement to JOYPAINT - Enhancement to JOYPAINT CERTIFICATE 99- Make certificate like BEST TI PROGRAMMER AWARD CERT 99 COMP - Extra fonts, graphics, boarders for Certificate 99<br>BANNER 99 - Quick easy banner making program. - Quick easy banner making program. FROM GENIAL XB BUG - XB debugger for programmers<br>XB BASHER - Breaks down XB programs - Breaks down XB programs GRAMPACKER - Load programs into CRAM KRACKER

GRAPHIC EXPANDER- Enlarge rotates and reduces artwork FONT PACK 1+2 - More fonts for ti-artist *PC-TRANSFER* - Transfer files from IBM /TI TI/IBM<br>REMIND ME - Calendar notebook. REMIND ME - Calendar notebook.<br>MAC FLIX - Covert display mac MAC FLIX - Covert display mac pictures.<br>BROWSE - Quickly view any DV80 file BROWSE - Quickly view any DV80 file<br>TRIAD - Terminal program with buil - Terminal program with built in disk manager. PlC TRANSFERS - Convert view art for the geneve  $HYPERCOPY$  - A must needed disk copier for the geneve.<br>1ST BASE - Database - Database GIF PICTURE - Now you can load gifs into your TI. Gif stands for graphics<br>LOADER interchange format and pictures can be found on most interchange format and pictures can be found on most bbs. Barry Boone MISSING - Permits viewing of a page of text on the screen that show how LINK the text will be formatted on paper. **Texaments** BUGGER - RS232 based debugger that allows full control over geneve via an external terminal. T & J software RAMBO - Hardware software expansion kit for the TI and GENNY. Upgrade to the horizon ramdlsk. Allows a program to run in the dsr location (>4000) and still allows access to the dsr. BY Opa Oasis Pensive Abacutors 432 Jarvis St. Ste 502 Toronto , Ont M4Y-2H3 CANADA CBS DISK - Fairware Disk utility program that good at displaying<br>UTILITIES files location, fractured files, search and highlights it. files location, fractured files, search and highlights it. THE ORGANIZER - For Ti-Base owner it looks like <sup>a</sup> file cabinet. It stores up to 16129 folders and has four drawers. BOOT - Fairware- catalog your hard drive can view and run programs that have been cataloged. WORD PROCESSOR- Harrison 80 col word processor. Harrison software<br>LIVING TOMB - Assembly arcade games from Kawartha 99'er P.O Box LIVING TOMB - Assembly arcade games from Kawartha 99'er P.O Box 373<br>WARZONE - Peterborough Ont CANADA K9J 623 Peterborough Ont CANADA K9J 6Z3 TIPS - Fairware 36sssd disk- makes 4-fold cards banners labels comes with lots of graphics. TI-TUTORIAL - Earl Raguse User group of Orange County 17161 Edwards et Huntington Beach Ca 92647 <sup>A</sup> must tutor for <sup>a</sup> user of <sup>a</sup> ti computer. Also available is TI- FORTH. A comprehensive tutorial to programming in forth.<br>FUNNELWEB - Can be obtained by sending a blank VHS tape and paid return - Can be obtained by sending a blank VHS tape and paid return TUTORIAL ON mailer or \$5.00 to Lima 99/4a User group P.O Box 647 Venedocia Oh 45894 I mentioned this before. Jim Peterson, Tigercub software, has a number of tips and information that shouldn't be missed. Tigercub Software 156 Collingwood Ave Columbus Oh 43213 PLUS -fairware the utilities and wordprocessor environment a must needed aid to any word processors. \$10.00 Jack Sughrue Box 459 East Douglas MA 01516.

'

#### INFORMATION YOU MAY HAVE MISSED IIIIIIIIIIIIIIIIII

#### CORCOMP has been taken over by <sup>a</sup> new company. They are now International Diversified Technologies INC. 2211-g E Winston Road Anaheim CA 92806 Call (714)956-4450 to get a rma number if you need repair.

RUMOR OR TRUTH??? Asgard software has negotiated <sup>a</sup> contract to market <sup>7</sup> never release infocom game. Titles are LURKING HORROR,HOLLYW000 HIJINKS, STATION FALL, SUSPECT AND PLUNDER HEARTS. MOONMIST and SEASTALKER will need the SUPERCART.

What DALLAS doing??? They have a goal to stamp out sssd drive. They are offering MEMBERS ONLY <sup>a</sup> chance to upgrade to dssd for \$10.00 and their old drive. Do you blame them?? Why waste all the valuable disk space on <sup>a</sup> sssd drive when <sup>a</sup> refurbish dssd drive in shopper is \$20.00 SSSD Single aided single density 360 sectors DSSD Double sided single density 720 sectors <sup>A</sup> DSSD DRIVE can read <sup>a</sup> ssad disk. The TI controller support both format.

As of this writing, there is no member running for President of the group. <sup>I</sup> would like to run but on my conditions. I want the group to go TI-IBM. I would support only <sup>1</sup> IBM article in the newsletter per month. NO IBM USER LIBRARY .enbers can share among themselves at meeting, a Full 25 page newsletter of interesting ti articles a month (only after the group purchase a full page scanner for my IBM so I can OCR the article from other groups because it's too hard to get people to type) and a 10 vote executive board proxy because I get tired of trying to get the group run right. If you agree with these terms then write NICKY YES on the ballot. If not then write NICKY NO WAY.

#### NICK IACOVELLI JR.

Added note: The day of the of the social (Nov 2) is my Birthday. I expect a lot of presents when <sup>I</sup> show up. You may spank me but only if you're female and we do it in your room.

Nick lacovelli Jr.

tech talk

by mike maksimik

#### What is a compiler?

Probably no one has seriously used a computer (including the TI) without using a compiler. But just what is it? We all know what an interpreter does, as our BASIC and EXTENDED BASIC interprete do. They translate your code into a list of branches and subroutine calls that the GPL interpreter executes.

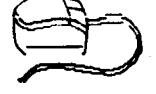

Interpreters generally operate on one instruction at a time, making operation slow. The computer must first translate your text instructions into tokens (using a scanner) and then the values of the tokens (also called lexemes) are used for entries into subroutine branch tables. Any arguments, such as line numbers, variables, function calls, or mathematical expressions become the arguments to these subroutine calls. The problem is that the interpretation (text to token to lexeme to function call) is a long process. For one, you are constantly converting text into code every time the program Is run. It would be nice to first convert ALL of the text in the program into tokens, and then create the subroutine jumps beforehand, and then store that In memory, to be saved to disk. The reason that the TI makes compiling so difficult is that the system is variable In specifications. Remember, a compiler must operate in a computer environment as sort of an interruption to the interpretation process. .which at some time will eventually be turned into a bunch of subroutine calls. On a base TI, only about 13k is available for your program. Add a disk controller, and it becomes even less! The situation is worse with extended BASIC because you may have the variable of memory expansion. Therefore, you must pick which environment will be the most useable for your program. Let's pick the 32k system. If we fully use cartridge, VDP RAM, and lower and upper memory banks, we have a lot of memory to play around with! There are some programs which do this sort of thing to a program, the QUICK RUN package is one of them. It literally stops the interpreter just before the start of execution, and saves the image of memory--all of It, Including vital system variables keeping track of memory pointers, function calls, and subroutine branches. If we go one step further then the QUICK RUN process, we would then essentially copy all of the subroutine branches where the corresponding instructions are in memory. For a PRINT Instruction in BASIC, we convert it to about <sup>7</sup> subroutine calls, one to scroll the screen up one line at a time, one to move the data in the argument list into a buffer, one to convert the data Into displayable format for numbers and specially formatted data using the image statement) and then a subroutine to transfer the data into VDP RAM, at the bottom of the screen Image table, then we must clear the buffers, advance the position pointer and then return to the main program. We then save the file to disk in a suitably loadable format.

While this simple process is suitable for BASIC or extended BASIC, it requires a little more (actually a lot more) for a high<br>level structured language like C or pascal. These languages level structured language, like C or pascal. provide many different situations and combinations of statements and variables, and operators that simple jump tables won't do. These compilers take the text, pass over the text one time and convert it all into tokens. This stage of the compiler is the<br>one which separates words from functions. The next stage is one which separates words from functions.<br>called the PARSER. It takes the lexemes It takes the lexemes returned from the scanner, and then creates code in the output file which matches the lexeme. At this point, and numbers are converted to internal format from display format, variable space Is allocated and system information about procedures, variables, and structures<br>(user-defined variables) are calculated. Finally, the main (user-defined variables) are calculated. routine is generated, which will eventually call all of the smaller subroutines. It does not interpret any more code. It does handle the necessary system housekeeping, such as performing

all memory management, stack operations, parameter handling, and finally, it contains the main branch tables which contain the addresses of all of the subroutines. In many higher level addresses of all of the subroutines.<br>languages, RECURSION is allowed, mea RECURSION is allowed, meaning the ability of a<br>or function to call itself. This requires that the procedure or function to call itself. system create the procedure in a re-entrant form, (or a non-selfmodifying form), and then the system must save each workspace of each procedure context, and cerate new ones on the stack. The each procedure context, and cerate new ones on the stack. best way on the TI to implement all of this is to make the main routine reside in lower memory expansion, put all of the subroutines in upper memory or even on disk for later loading and calling, and use VDP RAN as a stack to keep track of the workspaces and to hold parameters. This is essentially the way the p-system functions with it's compiled pascal, and similar to the way c99 is used. Of course, more memory adds to the versatility of the program. One, you can handle a lot of recursion, since you have a lot of stack space. Since you can handle a lot of recursion, you can maintain and create internal data structures, such a trees, lists, and queues, to more logically and abstractly represent the data your program uses. <sup>A</sup> terminal program may use a lot of queues, a calculation program, such as muitiplan, will use linked arrays and trees. <sup>A</sup> spell checker will use a TRIE data structure (a directed graph), which is similar to the way telephone networks are arranged, connected by paths of wires and switching stations. In order to contain these, and to make them more diverse, you need to be able to create RECORDS of data, or nodes in the structure. On the TI, in BASIC, you can do this on disk using RELATIVE records.

Two, more memory means more procedures and less disk access to page in the procedures. Three, more memory means the compiler<br>has greater space to further operate on the output file. It can has greater space to further operate on the output file. recognize redundant code and optimize it. .for example, a routine which must copy many bytes to the screen all in a row one at a time will be converted to a all-at-once write. any integer operations which are expressed in floating point in the computer can be converted to integer notation, which executes faster. Optimizing is available on many compilers today.

While it is true that the TI and geneve do not have a wide selection of compilers available, we can look at what there is. One, we have a FORTRAN IV implementation which is just about the best I've seen. FORTRAN is a high level language geared towards mathematical and scientific applications. c99 and c99/MDOS are implementations of the <sup>C</sup> language developed by AT&T bell labs for telecommunications systems programming. It is widely used today on all computers as a favorite language of choice. implementation is not full, and while it correctly defines major aspects of the language, it lacks the ability structures, which as described above are necessary to write compilers and the other system utilities mentioned. There is the p-system, which is an interpreter of intermediate assembly code. It is slower than a corresponding native code system, but it provides a greater system flexibility, and it's pascal compiler is capable of system software development. Its deficiency is in it's lack of memory for contiguous codefiles, and it's lack of interrupt handling.

It is known by many that there are other compilers under development, by well-known authors. Even in the 90's, there is still a bright future for the TI. With a full <sup>C</sup> compiler, we can operate a UNIX implementation, with enhanced memory. Imagine putting a horizon RAMdisk in your system , to be configured as EXTENDED memory. with a UNIX system installed, it can make full use of the extended memory, using paging the way a lot of other computers handle extended memory. Your programs may be huge, and may have the full use of a sophisticated operating system. There are hopeful signs to this news: 1) there are public-domain C implementations of UNIX available, 2) there is a full-C compiler under development by a reputable source in our community, and 3) there is an assembler under development whjch uses the extended memory of any RAM disk as program memory. It is only a matter of time and patience. <sup>A</sup> <sup>C</sup> system under UNIX or just under the TI op system will provide an enormous area for development and new programs will flood the ti world, ported over from other<br>machines. As a lot of you know, much (if not most) of the As a lot of you know, much (if not most) of the software written for other machines Is written In C. Much of this software, and source code, Is available in the public domain.

The future of compilers for the TI and geneve is only bright. We can survive on what we have, but more Is under development and It will only mean more life for a great computer. Keep up the faith <sup>I</sup>

## REPAIRLOC

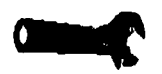

LOG OF REPAIRED GEAR, SYMPTOMS, AND SOLUTIONS

Jan .lanowski

1. DEVICE: SUPERCART

SYMPTOM: TOTAL LOCKUP OF SYSTEM WITH USE.

SOLUTION: REMOVED 6264 CHIP, TRIED CARTRIDGE, E/A CROM OK, DEFECTIVE 6264 CHIP. REPLACED 6264 CHIP. WORKS NOW.

2. DEVICE: BLACK CONSOLE

SYMPTOM: WILL NOT WORK, BLACK SCREEN, TWO TONES ON ALL THE TIME.

SOLUTION: FOUND -5V SUPPLY BAD. REPAIRED POWER SUPPLY. WORKS NOW.

3. DEVICE: GEMINI 1O-X PRINTER

SYMPTOM: WILL DO SELF TEST, BUT WILL PRINT ONLY NUMBERS CORRECTLY WHEN CONNECTED TO COMPUTER.

SOLUTION: REPLACED PARALLEL PORT INPUT DATA BUFFER IN PRINTER. WORKS NOW.

4. DEVICE: RS-232 CARD (TI)

SYMPTOM: TOTAL LOCKUP OF SYSTEM. LED WILL NOT GO OFF. THIS CARD

WAS PLUGGED IN "HOT".

SOLUTION: REPLACED 6 CHIPS, INCLUDING <sup>A</sup> 9902. AND <sup>2</sup> RESISTORS. WORKS. THIS CARD TOOK APPROXIMATELY 20 HOURS TO REPAIR, (SPREAD OVER 6 MONTHS) PLUS APPROX \$18.50 IN PARTS.

5. DEVICE: EXPANSION BOX.

SYMPTOM: NO POWER TO CARDS. FUSE GOOD ON CHASSIS REAR

SOLUTION: FOUND BLOWN FUSE INSIDE TRANSFORMER. REPLACED FUSE. WORKS NOW.

6. DEVICE: MYARC RS232 CARD

SYMPTOM: WILL NOT WORK. SENT TO MYARC <sup>3</sup> TIMES. STILL DOES NOT WORK.

SOLUTION: IT WAS <sup>A</sup> FEW THINGS: BAD SOLDERING BY MYARC. THEY JUMPERED OUT BAD PARTS OF CHIPS AND USED UNUSED PARTS OF BAD CHIPS INSTEAD OF REPLACING THE CHIPS THAT WERE BAD. 9902 CHIP BAD HERE, TOO. WORKS NOW.

7. DEVICE: RAMDISK

SYMPTOM: WILL NOT HOLD ROS.

SOLUTION: FAILED MEMORY TEST. DEFECTIVE 6264. WORKS NOW.

8. DEVICE: TI DISK CONTROLLER CARD

SYMPTOM: WILL NOT WORK WITH ANY DRIVE.

SOLUTION: ONE CHIP OBVIOUSLY OVERHEATED, REPLACED. WORKS NOW.

9. DEVICE: EXPANSION BOX.

SYMPTOM: LOCKS UP CONSOLE, WILL NOT ADDRESS ANY CARD INSIDE IT.

SOLUTION: FOUND THE INTERFACE CARD TOTALLY SHORTED OUT. REPLACED EVERY BUFFER CHIP. WORKS NOW.

10. DEVICE: MYARC 512K RAMDISK.

SYMPTOM: WILL NOT WORK. (SUSPECTED TO HAVE BEEN PLUGGED IN HOT.)

SOLUTION: SINCE NO SCHEMATICS AVAILABLE, USED OHMMETER TO CHECK FOR RESISTANCE DIFFERENCES ON GATES. REPLACED <sup>7</sup> CHIPS, PROBABLY 2 OR 3 UN-NEEDEDLY, (DUE TO LACK OF SCHEMATICS). WORKS NOW.

11. DEVICE: EXP-BOX INTERFACE CARD.

SYMPTOM: WILL NOT WORK IN ANY EXP-BOX.

SOLUTION: FOUND BUFFER CHIP BAD. REPLACED. WORKS NOW.

12. DEVICE: BLACK TI CONSOLE.

SYMPTOM: BLACK SCREEN, LOCKED UP, TWO TONES ON ALL THE TIME. (EXP BOX CABLE PLUGGED IN UPSIDE DOWN).

SOLUTION: POWER SUPPLY OK, AFTER WORKING ON IT FOR HOURS, GAVE UP. OWNER DONATED IT FOR PARTS.

13. DEVICE: RAMDISK

SYMPTOM: WILL NOT HOLD ROS. SOMETIMES CORRUPTS DURING CONFIGURATION.

SOLUTION: OCCASIONALLY WILL FAIL MEMORY TEST, BUT NOT CONSISTENTLY, OR IN SAME LOCATIONS. FOUND LED ON PIN 26 OF 6264 CHIP TO BE BAD. REPLACED WITH GENERAL PURPOSE DIODE. WORKS NOW.

14. DEVICE: COR-COMP RS-232 CARD

SYMPTOM: WILL NOT WORK (HIT BY LIGHTNING)

SOLUTION: DAMAGED BEYOND REPAIR. STRIPPED FOR PARTS.

15. DEVICE: MODEM

SYMPTOM: WILL NOT WORK (HIT BY LIGHTNING)

SOLUTION: DAMAGED BEYOND REPAIR. STRIPPED FOR PARTS.

16. DEVICE: PRINTER

SYMPTOM: SELF TEST WORKS, BUT NOT WHEN CONNECTED TO COMPUTER. (HIT BY LIGHTNING)

SOLUTION: THIS PRINTER DOES NOT HAVE BUFFER CHIPS. TRACED TO ' CUSTOM CHIP MADE BY PRINTER MANUFACTURER. UNABLE TO PURCHASE PART. SUGGESTED MANUFACTURER REPAIR.

17. DEVICE: TI RS-232 CARD.

SYMPTOM: SERIAL PORT WORKS, BUT NOTHING OUT OF PARALLEL PORT.

SOLUTION: CHANGED U12 ON CARD. WORKS NOW.

18. DEVICE: EXPANSION BOX.

SYMPTOM: NO POWER TO BUSS. REAR FUSE OK.

SOLUTION: FOUND TRANSFORMER FUSE BLOWN, AND DIODE ON POWER SUPPLY SHORTED. DIODE IS 3A/IOOV. REPLACED BOTH. WORKS NOW.

19. DEVICE: MYARC EXPANSION BOX.

SYMPTOM: FUSE BLEW. OWNER REPLACED FUSE. FUSE BLEW EACH TIME. ON THIRD FUSE BLOW, SMOKE WAS OBSERVED BY OWNER COMING FROM UNIT.

SOLUTION: MY SUGGESTION WAS TO SEND IT TO MYARC, DUE TO EXTENT OF DAMAGE.

20. DEVICE: EXTERNAL DRIVE CHASSIS WITH <sup>2</sup> DRIVES.

SYMPTOM: BOTH DRIVES ERROR OUT CONTINUOUSLY.

SOLUTION: POWER SUPPLY OK. DRIVES CHECKED IN OTHER SYSTEM OK. OTHER DRIVES FAIL IN CHASSIS. TRACED TO CABLE BETWEEN DISK CONTROLLER CARD AND CHASSIS. OWNER REPLACED CABLE. WORKS FINE NOW.

21. DEVICE: TI DISK CONTROLLER CARD.

SYMPTOM: ON POWER UP, LED FLASHES, BUT WILL NOT ACCESS ANY DRIVE. HIT BY LIGHTNING.

SOLUTION: FOUND +12V REGULATOR BLOWN. REPLACED. WORKS NOW.

22. DEVICE: MYARC 512K CARD.

SYMPTOM: NO OPERATION. CARD DESTROYED WHEN RAMDISK INSTALLED IN EXP-BOX BACKWARD.

SOLUTION: AFTER PIGGY-BACKING ALL LOGIC CHIPS, AND BURNING NEW PROM. STILL NO OPERATION. DISCOVERED THAT RAS AND CAS WERE NOT BEING GENERATED, AS WELL AS NO REMOTE DATA BUSS ENABLE. SUGGESTED THAT THIS CARD BE RETURNED TO MYARC.

23. DEVICE: CORCOMP DSDD DISK CONTROLLER.

SYMPTOM: OPERATES, BUT WITH EXCESSIVE SEARCHING ON DRIVES. THIS UNIT WAS IN SAME EXP-BOX THAT HAD RAMDISK PLUGGED IN BACKWARDS.

SOLUTION: ON EXAMINATION OF INSIDE, NOTICED THAT THERE WERE ABSOLUTELY NO BUFFER CHIPS WHATSOEVER. ANY DAMAGE ON THE BUSS WILL GO DIRECTLY TO THE INSIDE OF THE CARD. THE WESTERN DIGITAL CHIPS, PROMS, AND PALS WERE HANGING DIRECTLY ON THE BUSS, WITHOUT ANY PROTECTION TO THE CHIPS. AFTER SEEING THIS I REFUSE TO WORK ON ANY OTHER CORCOMP PRODUCT.

**24.** DEVICE: TI RS-232 CARD. SAME IDENTICAL CARD AS IN NUMBER 4.

SYMPTOM: ON POWER-UP IN EXP-BOX WITH RAMDISK, IT HANGS UP, IN THAT ITS LED COMES ON BEFORE THE LED OF THE DISK CONTROLLER CARD. REMOTE INTERRUPT LINE (EDGE CONNECTOR PIN 17) GOING LOW.

SOLUTION: TRACED EVENTUALLY TO WEAKENED 9902 CHIP. REPLACED. WORKS NOW.

25. DEVICE: MYARC RS232 CARD.

SYMPTOM: SENT TO MYARC MORE THAN ONCE. CARD PRINTS OUT GARBAGE OCCASIONALLY, USER PURCHASED NEW RS232 CARD, GAVE UP ON THIS ONE.

SOLUTION: TRACED TO NUMEROUS COLD SOLDER PLATED THROUGH HOLES. RE-SOLDERED, AND IT WORKS FINE NOW.

26. DEVICE: HARDWARE FROM USER GROUP, CONSISTING OF: EXP-BOX, 32K, TI DISK CONTROLLER, AND 4 DRIVES (2 DSSD, 2 SSSD). OTHER THAN ON/OFF SWITCH, EXP BOX, DISK CONTROLLER, 32K FINE. OF THE DISK DRIVES:

SYMPTOM: DRIVE #1, LABELED "NO GOOD". FOUND TERMINATING RESISTOR MISSING, AND JUMPERS IN WRONG POSITION. WITH THAT FIXED, TOOK DRIVE APART, AND CLEANED HEADS. THEN CHECKED IT FOR READING. WHEN THAT WORKED, CHECKED FOR FORMATTING, AND IT FAILED.

SOLUTION: TESTED THE DRIVE IN FORMAT WHILE SETTING DISK SPEED.

WHEN SPEED WAS SET, ALL WAS FINE. CHECKED FOR READ AND WRITE FOR SSSD. OK NOW.

27. DEVICE: DISK DRIVE #2 FROM ABOVE (DSSD).

SYMPTOM: LABELED "READS, WON'T WRITE".

SOLUTION: FOUND JUMPERS IN WRONG POSITION, ONE HEAD DISCONNECTED FROM BOARD, AND DISK SPEED OFF. AFTER CLEANING, ADJUSTING, THROUGH TESTING FOR DSSD, ALL IS FINE.

28. DEVICE: DISK DRIVE #3 FROM ABOVE (SSSD)

SYMPTOM: LABELED "WRITES, WoN'T READ'

SOLUTION: FOUND HEAD COVERED WITH OXIDE FROM <sup>A</sup> DISK, NOW LONG GONE. DIS-ASSEMBLED DRIVE, CLEANED, AND CHECKED THOROUGHLY FOR SSSD. (NO SPEED CHANGE NEEDED). WORKS FINE NOW.

29. DEVICE: DISK DRIVE #4 (DSSD) FROM ABOVE

SYMPTOM: LABELED "NO GOOD"

SOLUTION: CLEANED CONTACTS, HEADS, AND PLACED JUMPERS IN RIGHT POSITION, AND FOUND TERMINATING RESISTOR IN IMPROPERLY (NOT ALL LEGS IN SOCKET) ADJUSTED SPEED OF DISK DRIVE, AND CHECKED THOROUGHLY FOR DSSD. WORKS FINE NOW.

30. DEVICE: MYARC DSDD DISK CONTROLLER

SYMPTOM: NO LED FLASH ON POWER UP (NO DSR) NO OTHER OPERATION WHATSOEVER. DOES NOT LOCK UP CONSOLE) HAD BEEN INSIDE E-BOX WHEN <sup>A</sup> CARD WAS DROPPED INSIDE THE E-BOX WHEN ON.

SOLUTION: FOUND 7805 REGULATOR RUNNING EXTREMELY HOT IN ORDER TO SUPPLY +5V. BOTH 74LS244 AND 74LS245 CHIPS ALSO WARM. REPLACED LOGIC CHIPS, AND REGULATOR MUCH COOLER. STILL NO LED FLASH ON POWER UP, THOUGH. PULLED STATIC MEMORY CHIP AND WESTERN DIGITAL CHIP AND CHECKED THESE IN OTHER MYARC CARD, AND THEY ARE OK. REPLACED PAL, AND EVERYTHING WORKED AS USUAL.

31. DEVICE: TI RS232 CARD

SYMPTOM: LOCKS UP E-BOX WHEN ON. LED WILL NOT GO OFF, STAYS LIT CONTINUALLY. THIS CARD WAS IN SAME E-BOX AS #30 WAS, AND WAS DAMAGED AT THE SAME TIME.

SOLUTION: FOUND 7805 REGULATOR RUNNING EXTREMELY HOT IN ORDER TO SUPPLY +SV. ALSO FOUND U5, 74LS244 CHIP RUNNING EXTREMELY HOT.

32. DEVICE: EXPANSION BOX

SYMPTOM: DISK DRIVE WILL NOT SPIN. OTHER THAN THAT, EVERYTHING ELSE WORKS.

SOLUTION: CHECKED +12V ON DRIVE POWER PLUG. READS 3V. 12V REGULATOR ON POWER SUPPLY OF EXPANSION BOX FAILED. REPLACED. FINE.

33. DEVICE: EXPANSION BOX

#### SYMPTOM: DISK DRIVE WILL NOT WORK.

SOLUTION: FOUND POWER SUPPLY FINE. EXAMINED DRIVE ACTION WHILE OUT OF BOX, FOUND THAT STEPPER MOTOR NOT MOVING. MOVED IT WITH PENCIL, AND FOUND IT BINDING AND STUCK. PUT <sup>A</sup> SMALL AMOUNT OF FINE OIL ON BEARINGS ON END OF MOTOR. EXERCISED STEPPER MOTOR WITH POWER OFF TO WORK OIL INTO BEARINGS. FINE NOW.

34. DEVICE: RAMDISK

SYMPTOM: ANY TIME IT IS INSTALLED IN E-BOX, THE SYSTEM WILL NOT BOOT UP. SCREEN STAYS BLACK.

SOLUTION: FIRST, PULLED 8K ROS CHIP, AND PLACED IT ON <sup>A</sup> PIECE OF METAL, TO SHORT OUT ANY VOLTAGE IN THE CHIP (TO ERASE THE MEMORY). RE-INSTALLED, AND TRIED IT AGAIN. STILL BAD. LEFT IT RUN FOR A COUPLE OF MINUTES, AND THEN TURNED IT OFF, AND FELT THE CHIPS. THE DATA TRANSCEIVER, 74LS245, WAS WARMER THAN USUAL. SWAPPED IT. IT BOOTED FINE. LOADED ROS. FINE NOW.

This is how one of our members likes to get to know his and your computer.

I know that I will never be as good as him. But, then he is one of a kind <sup>I</sup>

THANKS JAN. FROM ALL OF US .

# TRADIN' TIMES

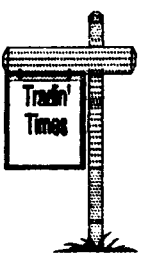

<sup>A</sup> member of our group has expressed interest in finding a GRAM Cracker. Another member is looking for a reasonably priced Horizon 256K RAM disk. If you are the owner of either of these peripheral and you wish to sell one, please leave a

message on the group's bbs or the group's "hot-line." Our number<br>is (708)869-4304. You can also drop a line to our P.O. box You can also drop a line to our P.O. box number.

Arthur F. Jacobson would still like to sell the following system: a.) 2 consoles, b.) PEB, c.) 32K, d.) RS232, e.) TI joysticks, f.) Widget, g.) E/A, h.) XB, and miscellaneous other pieces of software. He would like to sell this system intact, and he is asking \$500.00 for this complete system. His evening phone number is (708)437-7423; his address is 1820 Locust, Mt. Prospect, Illinois. Please give this man a call and make him an offer. He may be prepared to negotiate...

If you want to buy or sell something, please drop a line to our newsletter. Your needs will be printed here. We only ask that you inform us when your system has been sold. You might also consider donating your system as part of our "Computers to Teachers Program." If you think that you may be interested in doing this, please call or "hot-line" or drop us a line to request a prospectus.

<sup>1111111111111111111111111</sup> lIlIllIllIll ItIIIIIIIIIIIIIIII <sup>11111111</sup>

Being of sound mind and body <sup>I</sup>

HA WHAT <sup>A</sup> LIE.

"NO NEWS IS GOOD NEWS I"

That's one of the many old sayings.

Day old coffee is still good coffee! That's only if you start with good coffee.

Information is always paid for in one way or another.

Small boy, small toy! Big boy, BIG TOY!

I'M TRYING TO GET YOU TO THINK ABOUT YOUR COMPUTER <sup>I</sup>

Doing a bad job of it too.

Sitting here straining by brain, Trying to think of things to get you moving. Me too. I'm just as lazy as the next guy or girl.

Just got done reading the SEPTEMBER MiCROpendium. It shows me that not all of the computer users are as lazy as I. Some of them are still doing great things with there computers.

What I still can't understand in why am I worried about my TOY99 COMPUTER. It's still working just great. It's still great fun. And there is still more programs out there then I could ever use. Moreover, Anytime that I might need any help. I can pick up the phone and get it. Remembering that I am <sup>a</sup> member of the CHICAGO T199/4A COMPUTER USERS GROUP. WELL LAST FOREVER!

And If you believe that, I got two or three bridges to sell you too. It and or anything else won't go on forever

I'M TALKING ABOUT YOUR COMPUTER,AND YOUR USERS GROUP.

I want to tell you what I do every saturday, almost.

I set down and watch the TV. At 06:30 AM

"THE COMPUTER CHRONICLES"

IT HAS ALMOST NOTHING TO DO WITH THE T199/4A COMPUTER.

It's mostly has to do with the advancement of the BIG computers of the world. It gives me things to know about. It's great to see what some people are doing with there computers.

YEP ! WE GOT A GREAT TOY99.

Nobody else wants it. Except, The poor kid who can't get the money to get one of them BIG computers. Like you & your kid.

Or me and my kid.

What can we really say. Are we to cheep, or to poor?

Or is it that we really do LOVE OUR T199/4A <sup>I</sup>

Well,I do love my T0Y99. I am cheep, and I never have enough extra money.

I'll call you and my kid a lazy burn. And I'll even feel like a lazy bum myself. Never having enough time to do all that I want to do with my T0Y99 computer.

That's only talk to try to get you me and the kid going on our computer. He's a good kid. And i'm still a pain in the back.

Go ahead. Do me in. Send in lots of good stuff for your newsletter. Make up some good programs for the contest too.

Show me that I got a big mouth. Show me that I'm a rat for calling you a lazy bum.

OH, YOU'LL LOVE THIS.

September's CHICAGO-TIMES, Inside cover; free disk programi Has an error in it. Here is the correct way. With an add in to. The add in will be for finding out your commands for your printer. Hope that I don't screw this up.

. 10 CALL CLEAR

20 CALL  $KEY(5, K, S)$ 

 $30$  IF  $S=0$  THEN 20

40 PRINT  $K$ ; CHR\$ $(K)$ ,

50 GOTO 20

RUN IT. It tells you what char <sup>4</sup> & What it is.

Now. The rest will be only if you want to get it to do a test on your printer.

<sup>11</sup> INPUT "PRINTER ? <sup>Y</sup> else NONE ":PRINT\$

12 IF PRINT\$-"Y" THEN 14

13 GOTO 20

14 OPEN 49:"PIO",OUTPUT

41 IF PRINT\$-"Y" THEN 43

42 GOTO 50

43 PRINT  $*9:K;$  "; CHR\$ $(K);$  " THIS IS A TEST TO CHECK THAT LAST

KEY YOU PRESSED. 1234567890"

44 PRINT "CHECK AND SEE IF THERE WAS ANY CHANGES."

Now the next line sends just one key -- never mind. You can RUN it and see how it works. After all, It's your computer I

There are many tricks that you might learn from this program.

NOW, QUIT GOOFING OFF. GO TO THE FAIRE <sup>I</sup>

And if you see me, Tell me where to go too. Have fun with your computer. Myself, I'm always having fun II<br>Sometimes it's with my computer too.

THANKS ALL,

#### **TONY**

PS Almost forgot <sup>I</sup>

In that printer part of the program. On the T199/4A COMPUTER, The control (CTRL) key is very important. Such as; (CTRL  $\&$  .)=The char 410 or <sup>20</sup> . The command for opening commands. Find it & use it. Also the @ (at) sign.

The reason to know the commands to your printer is that we do NOT all have the same kind of printers.

a.

c)

TRYIT TRYIT TRYIT TRYIT TRYIT TRYIT <sup>I</sup> WHY NOT ?

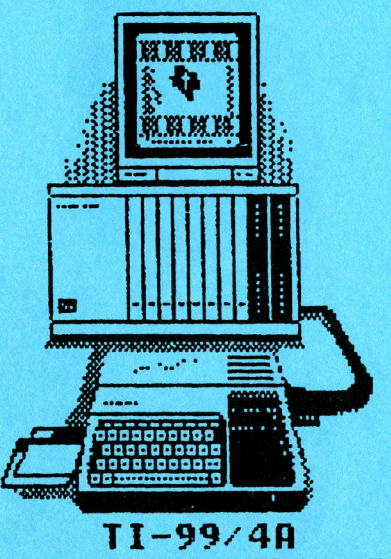

**THE LEOEIW hUES 00**

= = = <sup>S</sup> = = = = = = = = = <sup>=</sup> = =====\_ = = = = = = = = = = = = = = = = = = = = = = = = = = -\_==== = = = = = = = = = = = Chicago TI User's Group The Class Mail P.O. Box 578341 Chicago. Ii. 60657

STAGE|

 $450, 24$ 

Address Correction Requested

David Connery #020/91 420 Franklin Blyd. Elgin, IL 60120

# Editor' s Notes...

Here we are on the verge of our 8th TI Faire. Since our Faire always seems to attract some of our Great members from across the seas, we dubbed this years event "The Chicago TI International World Faire". This year tt will be especially nice to talk to Gerd Weissmann who now lives in a United Germany. We'll be able to find out first hand what some West Germans fee about the unification. Congratulations, Gerd!

This year also marks our 3rd or 4th Friday night Social Mixer. This event started by Don Jones seems to be a real hit. TI'ers from all over gather together over refreshments and converse about their beloved 99/4A machines. Many a friend has been made at these gatherings. I think they'll be a permanent part of our annual Faire.

Because of a lack of quick resppnses from our vendors, we are unable to give you a complete list of all the vendors attending. Besides our host of usual vendors, I understand we'll be seeing some new vendors this year. It'll be nice to see some new blood this year. It'll be nice to chat with the vendors that normally support us too. I talked with Chris Bobbitt of Asgard Software on the 9th. He informed me he would be there with many things to delight us. If you check the quest speaker schedule, you'll see we have a pretty good line-up of speakers. Remember, more may and probably will be added.<br>One last note. Please remember, this is your newsletter. I

depend <sup>a</sup> lot on member input. If you see any articles or have any articles you think should be here, please send them to me. We've gone from a 40 page a month newsletter to *28.* This Is VERY bad for a group the size of Chicago. Get your articles to me via the group's BBS 708-862-0182, The group's P.O. Box, or directly to my house. 2139 Lake Ave. Whiting, In. 43694-1833, I have a 9640 with hard drive & DS/DD drives. THANKS!!! C U @ the FAIRE!!!!!!!